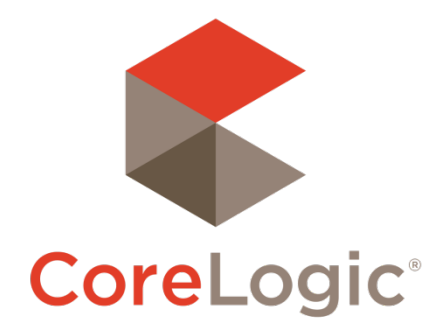

# Trestle™ 5.18 Release Notes

# April 6, 2021

### **Contents**

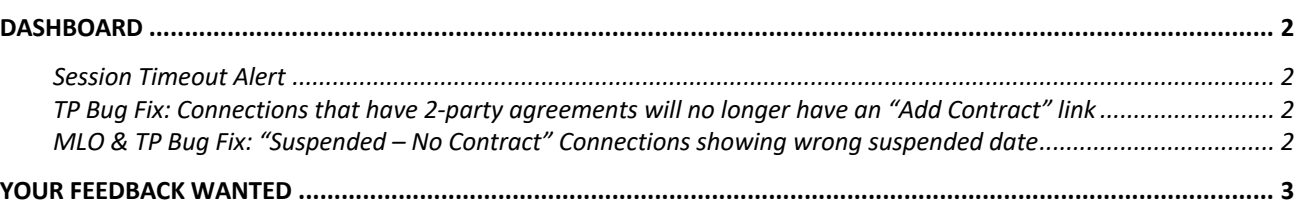

©2020 CoreLogic. CORELOGIC, the CoreLogic logo, and Matrix are trademarks of CoreLogic, Inc. and/or its subsidiaries. All other trademarks are the property of their respective owners.

This document may not be furnished, in whole or in part, in any form to any other person or entity without the written consent of CoreLogic. The contents of this document are deemed accurate but not guaranteed and are not intended for contractual purposes. In Canada, the trademarks MLS®, Multiple Listing Services® and the associated logos are owned by The Canadian Real Estate Association (CREA) and identify the quality of services provided by real estate professionals who are members of CREA.

 $\mathbb{R}^3$ 

## **Dashboard**

#### **Session Timeout Alert**

The Trestle Dashboard has a 20-minute inactivity timeout for dashboard login sessions. This is good security policy and adheres to the CoreLogic corporate InfoSec Standard.

One side effect, though, is that it's possible to have a dashboard page open in your browser for longer than 20 minutes, and then get errors or other unexpected behavior when submitting a form to a closed login session. Even the "correct" result of that, redirecting to the login page, would result in losing the work that the user has been doing for 20+ minutes. This mostly happens on pages with lengthy workflows like the MLO feed content page. *Our gratitude to the team at NTREIS for bringing this to our attention.*

We have added a new alert to certain pages where it's likely users will do long work, to notify you that the login session is ending. It offers a prompt to refresh the session without having to submit or reload the page. (This is just like Netflix asking if you're still watching.) It's fine to extend the session if we know an actual person is there attending to it, but if the page has just been left open, we should close the session for security's sake.

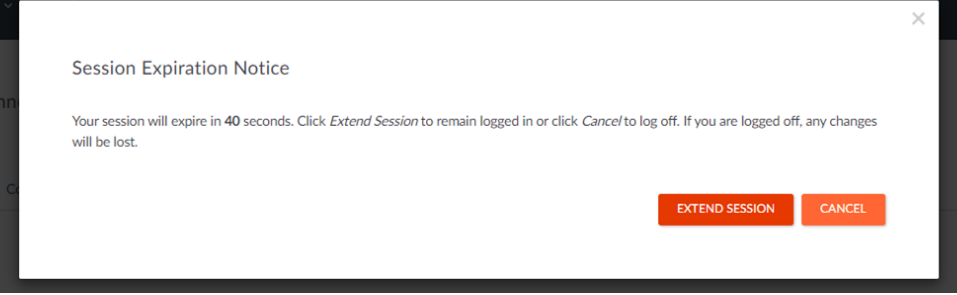

The dashboard will ring your computer's system sound for your attention and show you this dialog with a twominute countdown timer. If you click "Extend Session", the Dashboard will provide you an additional 20 minutes (and will run this alert process again at the end of that, allowing you to manually extend your session indefinitely). If you hit cancel or ignore this dialog for the full two minutes, your session will be closed, and your browser will redirect to the Trestle front page.

Even with this session-extension helper, it's still always wise to save your work frequently--on the Trestle Dashboard and everywhere else.

#### **TP Bug Fix: Connections that have 2-party agreements will no longer have an "Add Contract" link**

This out-of-place link appeared a couple releases ago and has caused confusion for TPs and our staff. Now the connection detail page will not have an Add Contract link if its configured contract is 2-party.

#### **MLO & TP Bug Fix: "Suspended – No Contract" Connections showing wrong suspended date**

When the MLO or TP deactivates the last contract on a connection, they're prompted to also suspend the data connection. For such connections, the wrong date is displayed as the suspension date. As of this release we'll now show the right date of suspension for these connections. This will not retroactively fix the date displayed on older suspended connections, but new ones going forward will get the right date.

### Your Feedback Wanted

We're eager to hear your thoughts about this release. Your feedback is a key factor in setting product priorities, so hearing from you is very important to us!

Feel free to reach out at any time with feature requests, bug reports, or any other idea that would make your business more productive or easier to operate!

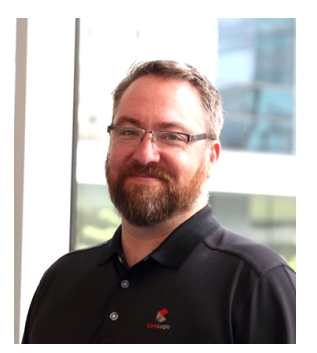

Your contact for feedback on Trestle is:

**Dan Ray** Principal, Product Manager daray@corelogic.com

Thank you!

- 13